# **PLAR**

Prior Learning Assessment and Recognition (PLAR)

PLAR Resource Guide for Adult Learning Centres

# **Software Applications 30S**

Version 1 March 2004

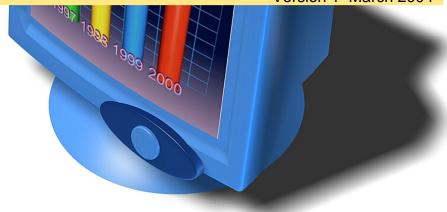

# Prior Change Learning prior

### For further information contact:

Adult Learning and Literacy 310 - 800 Portage Avenue Winnipeg, Manitoba R3G 0N4 Phone: (204) 945-8012 Fax (204) 948-1008

Phone: (204) 945-8012 Fax (204) 948-100 www.edu.gov.mb.ca/aet/all/index.html

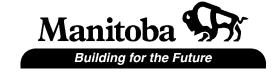

# **TABLE OF CONTENTS**

| INTRODUCTION                                  | 1                   |
|-----------------------------------------------|---------------------|
| LEARNING OUTCOMES AND ELEMENTS OF PERFORMANCE | 2                   |
| COURSE RESOURCES                              | 5                   |
| PLAR CHALLENGE PROCESS ASSESSMENT             | 6                   |
| SELF- ASSESSMENT CHECKLIST                    | 7                   |
| Computer Services                             | 9<br>10<br>11<br>12 |
| PLAR CHALLENGE PROCESS                        | 16                  |
| Sample Test                                   | 17                  |
| THE NEXT STEP                                 | 19                  |

### INTRODUCTION

Software Applications 30S is an entry-level course for students who want to develop a working knowledge of fundamental Software Applications using a Windows platform.

Upon completion of the Software Applications Course 30S, students will have achieved a basic understanding of how computer programs work.

# Topics covered are:

- using an operating system (including file management)
- using the Internet
- managing e-mail
- creating documents with a word processor
- spreadsheet
- database
- presentation program

If you have sufficient skills in these areas, you may be able to obtain full or partial credit for this course through Prior Learning Assessment and Recognition (PLAR).

The document contains the general course learning outcomes for Software Applications 30S, along with a self-assessment checklist of all of the specific learning outcomes covered in the course. After completing the checklist you will be able to determine if you have enough prior learning to go through the PLAR process for this course.

The PLAR process for Software Applications 30S is outlined in this document. By completing the PLAR process in its entirety and achieving the minimum standard, you could receive credit for Software Applications 30S without taking the course.

# **Learning Outcomes and Elements of Performance**

After completing the Software Applications 30S course, students will be able to:

# 1. Explain how a computer functions

- 1.1. Identify the physical components of a computer
- 1.2. Discuss computer processing and storage
- 1.3. Explain an operating system
  - 1.3.1. Define an operating system
  - 1.3.2. Explain the need for a operating system
  - 1.3.3. List several specific operating systems
  - 1.3.4. Describe ways to load the operating system
- 1.4. Differentiate between an operating system and application programs
- 1.5. Recognize the benefits of computers for personal and business use

# 2. Describe the importance of a computer network

- 2.1. Explain the topography of a network
- 2.2. Label a diagram of a network
- 2.3. Login in and out of a network

### 3. Manipulate a computer operating system

- 3.1. Start and shut down a computer
- 3.2. Identify parts of the desktop
- 3.3. Manage a program window
  - 3.3.1. Open a program
  - 3.3.2. Name the parts of a program window
  - 3.3.3. Move and change the size of a window
  - 3.3.4. Select program options with menus and dialog boxes
  - 3.3.5. Close a program

### 4. Create a file management system

- 4.1. Define file management terms
- 4.2. Create folders and subfolders
- 4.3. Display the contents of a disk
- 4.4. Describe various file properties
- 4.5. Manage data files: move, copy, delete

### LEARNING OUTCOMES AND ELEMENTS OF PERFORMANCE

# 5 Manage email software

- 5.1 Define terms related to e-mail operations
- 5.2 Create and send a new mail message
- 5.3 Retrieve and store e-mails
- 5.4 Open a mail message
- 5.5 Attach a file to a new message
- 5.6 Create folders to manage e-mail messages
- 5.7 Delete email messages (and empty trash)
- 5.8 Create and insert names in an address book

# 6. Explain Internet history

### 7. Locate and retrieve information from the Internet

- 7.1 Open Internet sites using addresses
- 7.2 Manage temporary Internet files and cookies
- 7.3 Add and delete sites to favourites/bookmarks
- 7.4 Set a home page

### 8. Search the Internet for information

- 8.1 Copy and save pictures
- 8.2 Insert text and pictures from the Internet into Word and Excel
- 8.3 Transfer files from the Internet to the hard drive

# 9. Create and modify documents created using application software

- 9.1 Explain the purposes of a:
  - 9.1.1 word processor
  - 9.1.2 spreadsheet
  - 9.1.3 database
  - 9.1.4 presentation program
- 9.2 Define concepts/terms unique to different software applications
- 9.3 Control the setup and views of each program window
  - 9.3.1 Add/remove toolbars
  - 9.3.2 Change views/zoom
- 9.4 Edit text
  - 9.4.1 Add and delete text
  - 9.4.2 Move and copy text

# LEARNING OUTCOMES AND ELEMENTS OF PERFORMANCE

- 9.5 Create new files using application templates
- 9.6 Save, open, and close application files
  - 9.6.1 Manage read-only files
- 9.7 Format documents
  - 9.7.1 Apply standard font attributes
  - 9.7.2 Change paragraph properties
- 9.8 Modify page setup
  - 9.8.1 Change paper size and orientation
  - 9.8.2 Adjust document margins
  - 9.8.3 Create headers and footers
- 9.9 Print documents using different program options

# 10. Explain software integration

- 10.1 State advantages and needs of integration
- 10.2 Integrate a spreadsheet selection with a word-processing document using copy and paste
- 10.3 Link a spreadsheet with a word processing document as an object

### **Course Resources**

The following is a list of possible resources used in this course.

### References

**DDC series:** "Learning . . . . Assorted Titles. Prentice Hall Publishers. www.ddcpub.com

**Shelly Cashman** series . . . Assorted Titles. Thomson Course Technology. www.scsite.com

**New Perspectives on . . .** Assorted Titles. Course Technology, Thomson Learning, 2002. www.course.com

**A Guide to . . .** Assorted Titles. Lawrenceville Press, Pennington, NJ, 2000. www.lawrencevillepress.com

**Assorted titles** including the IDG series, and "Dummies" books. Wiley Publishers. www.wiley.ca

**Teach Yourself Visually . . . Series, Assorted Titles.** J.W. Wiley Publishers. www.wiley.ca

### **Reference Web sites:**

Microsoft

www.microsoft.com

Government of Canada - Internet Guide http://www.cio-dpi.gc.ca/ig-gi/links/links-liens\_e.asp?format=print

General computer knowledge www.about.com

# **PLAR Challenge Process Assessment**

**Course:** Software Applications

Course Number: 30S

### **Self - Assessment Checklist**

The checklist indicates all of the learning outcomes covered in the Software Applications 30S course. Use it to measure your abilities in the different areas and uncover weak areas. If you have:

| 125 or more                                              | 93-124                                                                                          | Less than 93                                                                                               |
|----------------------------------------------------------|-------------------------------------------------------------------------------------------------|----------------------------------------------------------------------------------------------------|
| ✓                                                        | ✓                                                                                               | ✓                                                                                                    |
| You have a good chance of succeeding in the PLAR process | You could proceed with<br>the challenge process<br>after self study to improve<br>in weak areas | Take the Computer Application 30S course. It is unlikely that you would be successful in the PLAR process. |

Your adult learning center may give you PLA recognition for individual sections of the Software Applications course. Ask the PLAR advisor if this is an option.

### **PLAR Challenge Assessment Process**

Once you have completed the self-assessment and decide that you are ready to challenge Software Applications 30S course or individual units, go on to the Assessment section. The Assessment section outlines different assessment procedures that you might go through in order to receive recognition for this course (or a unit) through the PLAR process.

NOTE: Individual adult learning centers may have additional requirements. Speak to the PLAR advisor for more information.

Check the box to show whether you can perform the function.

| Computer Services |                                                                                                    |     |         | Total possible number of checkmarks is 38 |
|-------------------|----------------------------------------------------------------------------------------------------|-----|---------|-------------------------------------------|
|                   | Function                                                                                             | Yes | No<br>✓ | Comments                                  |
| 1                 | Define and give examples of input and output                                                         |     |         |                                           |
| 2                 | Describe the function of the CPU or microprocessor                                                   |     |         |                                           |
| 3                 | Identify and explain internal and external storage media                                             |     |         |                                           |
| 4                 | Compare RAM and ROM                                                                                  |     |         |                                           |
| 5                 | Explain the set-up of a network                                                                      |     |         |                                           |
| 6                 | Explain the process of signing on and off a network                                                  |     |         |                                           |
| 7                 | Discuss the impact of computers on everyday life                                                     |     |         |                                           |
| 8                 | Differentiate between operating system software and application software                             |     |         |                                           |
| 9                 | Compare and contrast My Computer and Windows Explorer                                                |     |         |                                           |
| 10                | Change the view and arrangement of file icons                                                        |     |         |                                           |
| 11                | Create folders and subfolders                                                                        |     |         |                                           |
| 12                | Move, copy and delete files using mouse and menu options                                             |     |         |                                           |
| 13                | Select multiple files and groups of files                                                            |     |         |                                           |
| 14                | Rename files and folders                                                                             |     |         |                                           |
| 15                | Change the properties of a read-only file                                                            |     |         |                                           |
| 16                | Format a diskette                                                                                    |     |         |                                           |
| 17                | Explain file name standards (Windows or Mac)                                                         |     |         |                                           |
| 18                | Identify typical file extensions and icons                                                           |     |         |                                           |
| 19                | Explain how to use the Recycle Bin                                                                   |     |         |                                           |
| 20                | Demonstrate how to use the mouse (left and right buttons, scroll button; single click, double click) |     |         |                                           |
| 21                | Customize the desktop (arrange icons, create shortcuts)                                              |     |         |                                           |

# Computer Services continued

|    | Function                                                                                                    | Yes | No<br>✓ | Comments |
|----|----------------------------------------------------------------------------------------------------|-----|---------|----------|
| 22 | Discuss current issues in computer ethics                                                                                        |     |         |          |
| 23 | Identify the parts of a program window                                                                                           |     |         |          |
| 24 | Activate program menus or shortcut keys                                                                                          |     |         |          |
| 25 | Explain different menu conventions (check mark, ellipsis, triangular arrow, greyed-out options, keyboard shortcut, double arrow) |     |         |          |
| 26 | Move a window                                                                                                    |     |         |          |
| 27 | Size a window                                                                                                    |     |         |          |
| 28 | Explain the purpose of the minimize and maximize/restore buttons                                                                 |     |         |          |
| 29 | Close a window                                                                                                    |     |         |          |
| 30 | Identify and explain parts of the desktop (icons, task bar, start button)                                                        |     |         |          |
| 31 | Manipulate dialog box features: option button, text box, check box, drop-down list, what's this button, Cancel (close) button    |     |         |          |
| 32 | Access the Help menu and online help                                                                                             |     |         |          |
| 33 | Run system tools: scan disk, defrag                                                                                              |     |         |          |
| 34 | Search for folders or files                                                                                                    |     |         |          |
| 35 | Troubleshoot simple hardware problems                                                                                            |     |         |          |
| 36 | Choose an appropriate system                                                                                                    |     |         |          |
| 37 | Define computer viruses and the problems they can cause                                                                          |     |         |          |
| 38 | Explain how to prevent or remove viruses                                                                                         |     |         |          |

| Total possible number of checkmarks is 38.                        |  |
|-------------------------------------------------------------------|--|
| Total number of <b>Yes</b> checkmarks from your self-assessment = |  |

| Wo | rd Processing Software                                                                         | Total possible number of checkmarks is 21 |         |          |
|----|------------------------------------------------------------------------------------------------|-------------------------------------------|---------|----------|
|    | Function                                                                                       | Yes<br>✓                                  | No<br>✓ | Comments |
| 1  | Manage the word processing window                                                              |                                           |         |          |
| 2  | Identify parts of the word processing screen                                                   |                                           |         |          |
| 3  | Create and save a new file                                                                     |                                           |         |          |
| 4  | Open an existing document                                                                      |                                           |         |          |
| 5  | Select text in a document                                                                      |                                           |         |          |
| 6  | Rename a document                                                                              |                                           |         |          |
| 7  | Change screen views and zoom options                                                           |                                           |         |          |
| 8  | Insert and delete text                                                                         |                                           |         |          |
| 9  | Move or copy text within a document and to other documents using menus, shortcut keys or mouse |                                           |         |          |
| 10 | Demonstrate font formatting (size, style, bold, italics, underline, colour)                    |                                           |         |          |
| 11 | Apply paragraph formatting (alignment, indents, line spacing, bullets/numbering,)              |                                           |         |          |
| 12 | Insert symbols                                                                                 |                                           |         |          |
| 13 | Change page set up options (margins, header/footer, orientation)                               |                                           |         |          |
| 14 | Insert pictures from ClipArt Gallery or other sources                                          |                                           |         |          |
| 15 | Manipulate pictures (move, change size, wrap borders, contrast, brightness)                    |                                           |         |          |
| 16 | Create and edit columnar lists using tabs or tables                                            |                                           |         |          |
| 17 | Repeat font or paragraph features using the Format Painter button                              |                                           |         |          |
| 18 | Insert page breaks                                                                             |                                           |         |          |
| 19 | Demonstrate editing using a variety of tools (spelling and grammar check, find, replace)       |                                           |         |          |
| 20 | Print documents                                                                                |                                           |         |          |
| 21 | Create a variety of mailable documents                                                         |                                           |         |          |

| lotal possible number of checkmarks is 21.                        |  |
|-------------------------------------------------------------------|--|
| Total number of <b>Yes</b> checkmarks from your self-assessment = |  |

| Pre | sentation Software                                                                       | Total possible number of checkmarks is 25 |         |          |
|-----|------------------------------------------------------------------------------------------|-------------------------------------------|---------|----------|
|     | Function                                                                                 | Yes                                       | No<br>✓ | Comments |
| 1   | Manage the presentation window                                                           |                                           |         |          |
| 2   | Plan and create a presentation using a blank layout                                      |                                           |         |          |
| 3   | Open and save a presentation file                                                        |                                           |         |          |
| 4   | Insert new slides                                                                        |                                           |         |          |
| 5   | Apply different slide layouts                                                            |                                           |         |          |
| 6   | Promote and demote text                                                                  |                                           |         |          |
| 7   | Explain the differences between outline, notes, slide show and normal view               |                                           |         |          |
| 8   | Insert or edit text in Outline and Slide views                                           |                                           |         |          |
| 9   | Move text on a slide (in outline or slide view)                                          |                                           |         |          |
| 10  | Change the order of, or delete slides                                                    |                                           |         |          |
| 11  | Insert pictures on slides (ClipArt and From File)                                        |                                           |         |          |
| 12  | Create and format a text box                                                             |                                           |         |          |
| 13  | Create and change the appearance of drawing objects (move, copy, size, rotate, add text) |                                           |         |          |
| 14  | Insert and format WordArt                                                                |                                           |         |          |
| 15  | Change slide background features                                                         |                                           |         |          |
| 16  | Apply a design template                                                                  |                                           |         |          |
| 17  | Change font styles                                                                       |                                           |         |          |
| 18  | Apply animation features to text or objects                                              |                                           |         |          |
| 19  | Access and edit the slide master                                                         |                                           |         |          |
| 20  | Apply slide timings                                                                      |                                           |         |          |
| 21  | Apply slide transitions                                                                  |                                           |         |          |
| 22  | Orally present a slide show to a group                                                   |                                           |         |          |
| 23  | Print slides in a variety of formats                                                     |                                           |         |          |

# Presentation Software continued

|    | Function                                  | Yes<br>✓ | No<br>✓ | Comments |
|----|-------------------------------------------|----------|---------|----------|
| 24 | Print audience handouts and speaker notes |          |         |          |
| 25 | Start a slide show on any slide           |          |         |          |

| I otal possible number of checkmarks is 25.                       |  |
|-------------------------------------------------------------------|--|
| Total number of <b>Yes</b> checkmarks from your self-assessment = |  |

# **Spreadsheets**

| Spi | readsheets                                            | Total possible number of checkmarks is 26 |         |          |
|-----|-------------------------------------------------------|-------------------------------------------|---------|----------|
|     | Function                                              | Yes                                       | No<br>✓ | Comments |
| 1   | Manage the spreadsheet window                         |                                           |         |          |
| 2   | Create and save a new spreadsheet                     |                                           |         |          |
| 3   | Open an existing document                             |                                           |         |          |
| 4   | Input and edit data                                   |                                           |         |          |
| 5   | Select range(s) using the mouse or keyboard           |                                           |         |          |
| 6   | Create and name a range                               |                                           |         |          |
| 7   | Insert a range name in a formula                      |                                           |         |          |
| 8   | Work with series (AutoFill)                           |                                           |         |          |
| 9   | Modify row and column size                            |                                           |         |          |
| 10  | Insert and delete columns and rows                    |                                           |         |          |
| 11  | Hide and unhide columns and rows                      |                                           |         |          |
| 12  | Move or copy data using menus, shortcut keys or mouse |                                           |         |          |
| 13  | Change font attributes                                |                                           |         |          |
| 14  | Apply number styles (comma, currency, percent)        |                                           |         |          |

# Spreadsheets continued

|    | Function                                                              | Yes | No | Comments |
|----|-----------------------------------------------------------------------|-----|----|----------|
|    |                                                                       | ✓   | ✓  |          |
| 15 | Apply cell borders and shading                                        |     |    |          |
| 16 | Modify alignment of cell content                                      |     |    |          |
| 17 | Merge cells                                                           |     |    |          |
| 18 | Rotate text and change indents                                        |     |    |          |
| 19 | Enter formulas to perform basic calculations                          |     |    |          |
| 20 | Create formulas using simple functions: SUM, AVERAGE, COUNT, MIN, MAX |     |    |          |
| 21 | Differentiate between absolute, relative and mixed cell references    |     |    |          |
| 22 | Create charts using the Chart Wizard                                  |     |    |          |
| 23 | Modify charts                                                         |     |    |          |
| 24 | Preview and print charts                                              |     |    |          |
| 25 | Change page set-up (margins, headers/footers, alignment)              |     |    |          |
| 26 | Print entire pages or selected ranges                                 |     |    |          |

| Total possible number of | f checkmarks is 26.                  |  |
|--------------------------|--------------------------------------|--|
| Total number of Yes che  | eckmarks from your self-assessment = |  |

# **Database**

| Dat | Database                      |     |    | Total possible number of checkmarks is 23 |
|-----|-------------------------------|-----|----|-------------------------------------------|
|     | Function                      | Yes | No | Comments                                  |
|     |                               | ✓   | ✓  |                                           |
| 1   | Explain purposes of databases |     |    |                                           |
| 2   | Create a new database         |     |    |                                           |
| 3   | Open an existing database     |     |    |                                           |
| 4   | Define database terms         |     |    |                                           |

# Database continued

|    | Function                                                          | Yes ✓ | No<br>✓ | Comments |
|----|-------------------------------------------------------------------|-------|---------|----------|
| 5  | Create a table in design view                                     |       |         |          |
| 6  | Add/delete records                                                |       |         |          |
| 7  | Sort records                                                      |       |         |          |
| 8  | Find a record                                                     |       |         |          |
| 9  | Apply and remove filters (filter by form and filter by selection) |       |         |          |
| 10 | Print a table in datasheet view                                   |       |         |          |
| 11 | Customize field properties                                        |       |         |          |
| 12 | Establish and print relationships                                 |       |         |          |
| 13 | Create a query using the wizard                                   |       |         |          |
| 14 | Create and edit queries in design view                            |       |         |          |
| 15 | Specify criteria in a query                                       |       |         |          |
| 16 | Create a delete query                                             |       |         |          |
| 17 | Prepare reports using the wizard                                  |       |         |          |
| 18 | Create a form using the wizard                                    |       |         |          |
| 19 | Insert a calculated field in a report                             |       |         |          |
| 20 | Add objects to a report or form using the Control Toolbox         |       |         |          |
| 21 | Move and resize a control                                         |       |         |          |
| 22 | Preview and print a report                                        |       |         |          |
| 23 | Apply an autoformat to a form or report                           |       |         |          |

| Total possible number of checkmarks is 23.                        |  |
|-------------------------------------------------------------------|--|
| Total number of <b>Yes</b> checkmarks from your self-assessment = |  |

# Internet/E-mail

| Internet/E-mail |                                                                           |       | Total possible number of checkmarks is 20 |          |
|-----------------|---------------------------------------------------------------------------|-------|-------------------------------------------|----------|
|                 | Function                                                                  | Yes ✓ | No<br>✓                                   | Comments |
| 1               | Create and send e-mail                                                    |       |                                           |          |
| 2               | Retrieve and store e-mails                                                |       |                                           |          |
| 3               | Attach a file to a mail message                                           |       |                                           |          |
| 4               | Create folders to manage e-mail messages                                  |       |                                           |          |
| 5               | Delete email messages (and empty trash)                                   |       |                                           |          |
| 6               | Create and insert names in an address book                                |       |                                           |          |
| 7               | Define Internet terms                                                     |       |                                           |          |
| 8               | Manage the parts of a browser window                                      |       |                                           |          |
| 9               | Identify the parts of a URL                                               |       |                                           |          |
| 10              | Use the address bar                                                       |       |                                           |          |
| 11              | Look for information on the Internet using search engines and directories |       |                                           |          |
| 12              | Copy information from the Internet into a Word or Excel document          |       |                                           |          |
| 13              | Save and insert a picture from the Internet into a document               |       |                                           |          |
| 14              | Create, use and manage bookmarks/favourites                               |       |                                           |          |
| 15              | Explain the history of internet                                           |       |                                           |          |
| 16              | Define internet terms                                                     |       |                                           |          |
| 17              | Determine reliability of web resources                                    |       |                                           |          |
| 18              | Explain the process of downloading programs                               |       |                                           |          |
| 19              | Practice netiquette                                                       |       |                                           |          |
| 20              | Select an ISP                                                             |       |                                           |          |

| Total possible number of checkmarks is 20.                        |   |
|-------------------------------------------------------------------|---|
| Total number of <b>Yes</b> checkmarks from your self-assessment = | _ |

# **Integration**

| Inte | Integration                                                   |          |         | Total possible number of<br>checkmarks is 3 |
|------|---------------------------------------------------------------|----------|---------|---------------------------------------------|
|      | Function                                                      | Yes<br>✓ | No<br>✓ | Comments                                    |
| 1    | State the advantages of integration                           |          |         |                                             |
| 2    | Integrate a spreadsheet range into a word processing document |          |         |                                             |
| 3    | Link a spreadsheet with a word processing document            |          |         |                                             |

| Total possible number of checkmarks is 3.                         |  |
|-------------------------------------------------------------------|--|
| Total number of <b>Yes</b> checkmarks from your self-assessment = |  |

# **Suggested Course of Action**

Enter your total checkmarks from each assessment below.

| Computer Systems         |  |
|--------------------------|--|
| Word Processing Software |  |
| Presentation Software    |  |
| Spreadsheets             |  |
| Database                 |  |
| Internet/E-mail          |  |
| Integration              |  |
| Total                    |  |

Total possible number of checkmarks is **156.** 

Discuss your results with an Adult Learning Centre PLAR Advisor.

| 125 or more                                              | 93-124                                                                                          | Less than 93                                                                                               |
|----------------------------------------------------------|-------------------------------------------------------------------------------------------------|----------------------------------------------------------------------------------------------------|
| ✓                                                        | ✓                                                                                               | ✓                                                                                                    |
| You have a good chance of succeeding in the PLAR process | You could proceed with<br>the challenge process<br>after self study to improve<br>in weak areas | Take the Computer Application 30S course. It is unlikely that you would be successful in the PLAR process. |

# **PLAR Challenge Process**

If you feel that your current skills and knowledge match or exceed what is being taught in the Software Applications 30S course, you can move ahead with the PLAR process. The PLAR process can consist of any of the following methods of evaluating your knowledge of all or specific units of the course. These are examples of some of the assessment tools that can be used by PLAR assessors; individual learning centers may use other evaluation methods.

# Case Studies (examples)

- organize a file management system
- create a document given general guidelines
- prepare and deliver a topic using a presentation package
- design a database

# **Task Specific Assignments**

- open various software files and make changes
- edit or format a document given specific instructions
- create a database file including tables, queries and reports
- send an e-mail message, including options

### Interview/Demonstration

- bring samples of work (E.G. letters, tables, reports, spreadsheets) and discuss setup, formatting, etc.
- explain how to manipulate program screen

### **Reflections on Samples**

- reflections include thoughts and feelings about your computer skills and accomplishments.
- sample reflection questions can include:
  - → What have you produced?
  - → What new skills did you learn in producing your work?
  - What new knowledge have you gained?
  - → What was the most difficult part of completing the work?
  - → Why do you think it was difficult or easy for you?
  - → What was the most satisfying thing that happened?

### **Tests**

Multiple choice or short answer (See next page; correct answers are bolded)

### PLAR CHALLENGE PROCESS

These are examples of possible test questions. The bold text indicates a correct answer.

# **Sample Test**

A fast way to add up a column of numbers is to click in the cell below the numbers and then:

- a. Click Subtotals on the Data menu.
- b. View the sum in the formula bar.
- c. Click the AutoSum button on the Standard toolbar, then press ENTER.

How should you print a selected area of a worksheet, if you'll want to print a different area next time?

- a. On the File menu, point to Print Area, and then click Set Print Area.
- b. On the File menu, click Print, and then click Selection under Print what.
- c. On the View menu, click Custom Views, then click Add.

What's a quick way to extend two numbers to a longer sequence, for instance 1 through 20?

- a. Select both cells, and then drag the fill handle over the range you want, for instance 18 more rows.
- b. Select the range you want, including both cells, point to Fill on the Edit menu, and then click Down.
- c. Copy the second cell, click in the cell below it, on the Standard toolbar click the down arrow on the Paste button, and then click Paste Special.

How do you change column width to fit the contents?

- a. Single-click the boundary to the left of the column heading.
- b. Double-click the boundary to the right of the column heading.
- c. Press ALT and single-click anywhere in the column.

Suppose you have columns of data that span more than one printed page. How can you automatically print the column headings on each page?

- a. Click Page Setup on the File menu, click the Sheet tab, and enter the row that contains these column headings under Print titles.
- b. Click Page Setup on the File menu, click the Page tab, click the Options button, then enter your choices.
- c. Click Page Setup on the File menu, click the Sheet tab, and make a selection under the Print heading.

### PLAR CHALLENGE PROCESS

# Sample Test continued

Your document is five pages long. How can you number the upper-right corner of each page so that it says "Page 1 of 5," "Page 2 of 5," and so on, whenever it's printed?

- a. On the View menu, click Header and Footer, and then click the Align Right button on the Formatting toolbar. On the Header and Footer toolbar, click the Insert AutoText button, and then click Page X of Y.
- b. On the File menu, click Page Setup, click the Layout tab, and then under Headers and footers, click Different odd and even.
- c. On the Format menu, click Bullets and Numbering, then click the Numbered tab and assign numbers to the preferred location on your pages.

If you've just formatted some text so that it stands out, how can you quickly copy that formatting to use on other text?

- a. Click anywhere in the formatted text, double-click the Formatting toolbar boxes showing the font name and size, then click where you want the same format, and start to type.
- b. Select the formatted text. On the Format menu, click Reveal Formatting. Do the same in the other text to learn what you need to change.
- c. Select the formatted text. On the Standard toolbar, click the Format Painter button, select the other text, then release the mouse button.

# THE NEXT STEP

Now that you are confident in proceeding with the challenge process for Software Applications 30S, it is time to apply for and complete the challenge assessment.

- Complete an application at your adult learning center.
- After your application has been processed, you will be contacted with the date and time available for you to complete your PLAR assessment.
- Once you have committed to that date, you are responsible for completing your evaluation/testing.
- You will receive written notification of your PLAR results.